<span id="page-0-2"></span>**histogram —** Histograms for continuous and categorical variables

[Description](#page-0-0) [Quick start](#page-0-1) [Menu](#page-1-0) [Syntax](#page-1-1) [Options for use in the continuous case](#page-2-0) [Options for use in the discrete case](#page-2-1) [Options for use in the continuous and discrete cases](#page-2-2) [Remarks and examples](#page-4-0) [References](#page-10-0) **[Also see](#page-10-1)** 

## <span id="page-0-0"></span>**Description**

<span id="page-0-1"></span>histogram draws histograms of *[varname](http://www.stata.com/manuals/u11.pdf#u11.4varnameandvarlists)*, which is assumed to be the name of a continuous variable unless the discrete option is specified.

## **Quick start**

Histogram of v1 histogram v1 Add a normal density curve to the graph histogram v1, normal Add a kernal density estimate to the graph histogram v1, normal kdensity Add "My Title" as the title of the graph histogram v1, normal kdensity title("My Title") Specify the number of bins as 10 histogram v1, bin(10) Specify the width of the bins as 2 histogram v1, width(2) Specify that v2 should be treated as discrete histogram v2, discrete As above, but with narrower bars and space between the bars histogram v2, discrete barwidth(.8) Add labels to the bars on the  $x$  axis histogram v2, discrete barwidth(.8) xlabel(1 "Category 1" /// 2 "Category 2" 3 "Category 3" 4 "Category 4") Show frequencies on the  $y$  axis histogram v1, frequency Show percentages on the  $y$  axis histogram v1, percent Produce histograms for each value of categorical variable catvar histogram v1, by (catvar) As above, but with histograms arranged in a single column histogram v1, by(cvar, cols(1))

## <span id="page-1-0"></span>**Menu**

<span id="page-1-1"></span>Graphics > Histogram

# **Syntax**

histogram *[varname](http://www.stata.com/manuals/u11.pdf#u11.4varnameandvarlists)*  $\lceil if \rceil \lceil in \rceil$  $\lceil if \rceil \lceil in \rceil$  $\lceil if \rceil \lceil in \rceil$  $\lceil if \rceil \lceil in \rceil$  $\lceil if \rceil \lceil in \rceil$  [[weight](#page-1-2)]  $\lceil$  , [continuous\_opts|discrete\_opts] [options](#page-1-3)]

<span id="page-1-3"></span>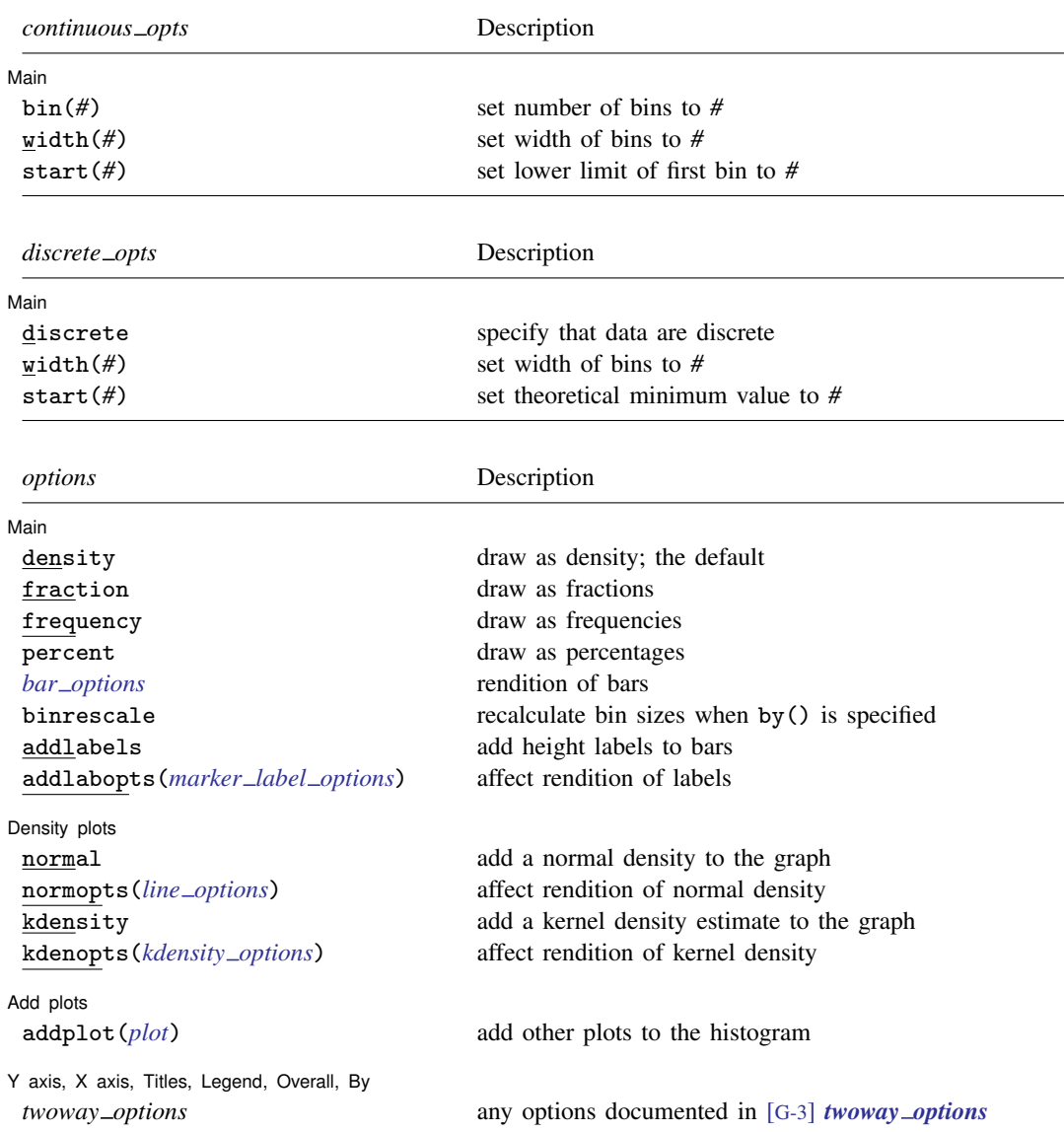

<span id="page-1-2"></span>fweights are allowed; see [U[\] 11.1.6 weight](http://www.stata.com/manuals/u11.pdf#u11.1.6weight).

# <span id="page-2-0"></span>**Options for use in the continuous case**

∫ Main Main  $\Box$ 

 $\overline{a}$ 

 $bin( $\#$ )$  and width( $\#$ ) are alternatives. They specify how the data are to be aggregated into bins: bin() by specifying the number of bins (from which the width can be derived) and width() by specifying the bin width (from which the number of bins can be derived).

If neither option is specified, results are the same as if  $\text{bin}(k)$  had been specified, where

$$
k = \min\Bigl\{\operatorname{sqrt}(N), 10\ln(N)/\ln(10)\Bigr\}
$$

and where  $N$  is the (weighted) number of observations.

start(*#*) specifies the theoretical minimum of *[varname](http://www.stata.com/manuals/u11.pdf#u11.4varnameandvarlists)*. The default is start(*m*), where *m* is the observed minimum value of *varname*.

Specify start() when you are concerned about sparse data, for instance, if you know that *varname* can have a value of 0, but you are concerned that 0 may not be observed.

<span id="page-2-1"></span>start( $#$ ), if specified, must be less than or equal to *m*, or else an error will be issued.

## **Options for use in the discrete case**

[Main] Main  $\Box$ 

 $\overline{a}$ 

- discrete specifies that *[varname](http://www.stata.com/manuals/u11.pdf#u11.4varnameandvarlists)* is discrete and that you want each unique value of *varname* to have its own bin (bar of histogram).
- width(*#*) is rarely specified in the discrete case; it specifies the width of the bins. The default is width(*d*), where *d* is the observed minimum difference between the unique values of *[varname](http://www.stata.com/manuals/u11.pdf#u11.4varnameandvarlists)*.

Specify width() if you are concerned that your data are sparse. For example, in theory *varname* could take on the values, say, 1, 2, 3,  $\dots$ , 9, but because of the sparseness, perhaps only the values 2, 4, 7, and 8 are observed. Here the default width calculation would produce width(2). and you would want to specify width(1).

start(*#*) is also rarely specified in the discrete case; it specifies the theoretical minimum value of *[varname](http://www.stata.com/manuals/u11.pdf#u11.4varnameandvarlists)*. The default is  $start(m)$ , where *m* is the observed minimum value.

As with width(), specify start(*#*) if you are concerned that your data are sparse. In the previous example, you might also want to specify  $start(1)$ .  $start()$  does nothing more than add white space to the left side of the graph.

<span id="page-2-2"></span>The value of *#* in start() must be less than or equal to *m*, or an error will be issued.

# **Options for use in the continuous and discrete cases**

[ Main ] Main  $\overline{\phantom{a}}$ 

 $\overline{a}$ 

density, fraction, frequency, and percent specify whether you want the histogram scaled to density units, fractional units, frequencies, or percentages. density is the default.

density scales the height of the bars so that the sum of their areas equals 1.

fraction scales the height of the bars so that the sum of their heights equals 1.

frequency scales the height of the bars so that each bar's height is equal to the number of observations in the category. Thus the sum of the heights is equal to the total number of observations.

percent scales the height of the bars so that the sum of their heights equals 100.

*bar\_options* are any of the options allowed by [graph twoway bar](http://www.stata.com/manuals/g-2graphtwowaybar.pdf#g-2graphtwowaybar); see [G-2] graph twoway bar.

One of the most useful *bar\_options* is barwidth( $#$ ), which specifies the width of the bars in *[varname](http://www.stata.com/manuals/u11.pdf#u11.4varnameandvarlists)* units. By default, histogram draws the bars so that adjacent bars just touch. If you want gaps between the bars, do not specify histogram's width() option—which would change how the histogram is calculated—but specify the *bar option* barwidth() or the histogram option gap, both of which affect only how the bar is rendered.

The *bar option* horizontal cannot be used with the addlabels option.

- binrescale specifies that bin size and plot range be recalculated for each group when by() is specified. If normal is specified, the mean and standard deviation of each overlaid normal density plot are recalculated in each group. Similarly, if kdensity is specified, the scaling of the overlaid kernel density plot is recalculated in each group.
- addlabels specifies that the top of each bar be labeled with the density, fraction, or frequency, as determined by the density, fraction, and frequency options.
- addlabopts(*marker label options*) specifies how to render the labels atop the bars. See [G-3] *marker label [options](http://www.stata.com/manuals/g-3marker_label_options.pdf#g-3marker_label_options)*. Do not specify the *marker label option* mlabel(*[varname](http://www.stata.com/manuals/u11.pdf#u11.4varnameandvarlists)*), which specifies the variable to be used; this is specified for you by histogram.

addlabopts() will accept more options than those documented in [G-3] *marker label [options](http://www.stata.com/manuals/g-3marker_label_options.pdf#g-3marker_label_options)*. All options allowed by twoway scatter are also allowed by  $addlabors()$ ; see  $[G-2]$  [graph](http://www.stata.com/manuals/g-2graphtwowayscatter.pdf#g-2graphtwowayscatter) [twoway scatter](http://www.stata.com/manuals/g-2graphtwowayscatter.pdf#g-2graphtwowayscatter). One particularly useful option is yvarformat(); see [G-3] *[advanced](http://www.stata.com/manuals/g-3advanced_options.pdf#g-3advanced_options) options*.

Density plots  $D$ ensity plots  $\Box$ 

 $\overline{a}$ 

 $\overline{a}$ 

- normal specifies that the histogram be overlaid with an appropriately scaled normal density. The normal will have the same mean and standard deviation as the data.
- normopts(*line options*) specifies details about the rendition of the normal curve, such as the color and style of line used. See [G-2] [graph twoway line](http://www.stata.com/manuals/g-2graphtwowayline.pdf#g-2graphtwowayline).
- kdensity specifies that the histogram be overlaid with an appropriately scaled kernel density estimate of the density. By default, the estimate will be produced using the Epanechnikov kernel with an "optimal" half-width. This default corresponds to the default of kdensity; see [R] [kdensity](http://www.stata.com/manuals/rkdensity.pdf#rkdensity). How the estimate is produced can be controlled using the kdenopts() option described below.
- kdenopts(*kdensity options*) specifies details about how the kernel density estimate is to be produced along with details about the rendition of the resulting curve, such as the color and style of line used. The kernel density estimate is described in [G-2] [graph twoway kdensity](http://www.stata.com/manuals/g-2graphtwowaykdensity.pdf#g-2graphtwowaykdensity). As an example, if you wanted to produce kernel density estimates by using the Gaussian kernel with optimal half-width, you would specify kdenopts(gauss) and if you also wanted a half-width of 5, you would specify kdenopts(gauss width(5)).

[Add plots ] Add plots **contract to the contract of the contract of the contract of the contract of the contract of the contract of the contract of the contract of the contract of the contract of the contract of the contract of the con** 

addplot(*plot*) allows adding more graph twoway plots to the graph; see [G-3] *[addplot](http://www.stata.com/manuals/g-3addplot_option.pdf#g-3addplot_option) option*.

Y axis, X axis, Titles, Legend, Overall, By

*twoway options* are any of the options documented in [G-3] *[twoway](http://www.stata.com/manuals/g-3twoway_options.pdf#g-3twoway_options) options*. This includes, most importantly, options for titling the graph (see [G-3] *title [options](http://www.stata.com/manuals/g-3title_options.pdf#g-3title_options)*), options for saving the graph to disk (see [G-3] *[saving](http://www.stata.com/manuals/g-3saving_option.pdf#g-3saving_option) \_option*), and the by() option, which will allow you to simultaneously graph histograms for different subsets of the data (see [G-3] *by [option](http://www.stata.com/manuals/g-3by_option.pdf#g-3by_option)*).

### <span id="page-4-0"></span>**Remarks and examples [stata.com](http://stata.com)**

 $\overline{a}$ 

Remarks are presented under the following headings:

[Histograms of continuous variables](#page-4-1) [Overlaying normal and kernel density estimates](#page-6-0) [Histograms of discrete variables](#page-7-0) Use with  $by()$ [Video example](#page-10-2)

<span id="page-4-1"></span>For an example of editing a histogram with the Graph Editor, see [Pollock](#page-10-3) ([2011](#page-10-3), 29–31).

### **Histograms of continuous variables**

histogram assumes that the variable is continuous, so you need type only histogram followed by the variable name:

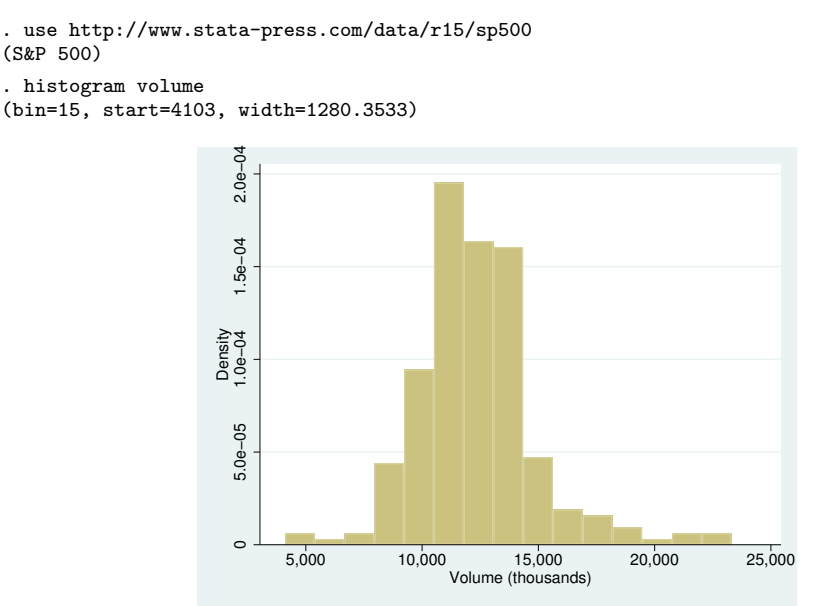

The small values reported for density on the  $y$  axis are correct; if you added up the area of the bars, you would get 1. Nevertheless, many people are used to seeing histograms scaled so that the bar heights sum to 1,

```
. histogram volume, fraction
(bin=15, start=4103, width=1280.3533)
                         25
                          .05 .1 .15 .2 .25
                         \mathbf{a}Fraction
                         80
                         \circ5,000 10,000 15,000 20,000 25,000
                                                 Volume (thousands)
```
and others are used to seeing histograms so that the bar height reflects the number of observations,

```
. histogram volume, frequency
(bin=15, start=4103, width=1280.3533)
```
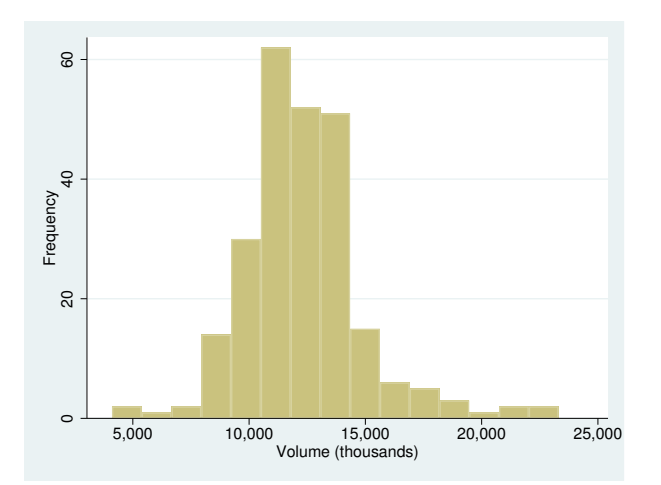

Regardless of the scale you prefer, you can specify other options to make the graph look more impressive:

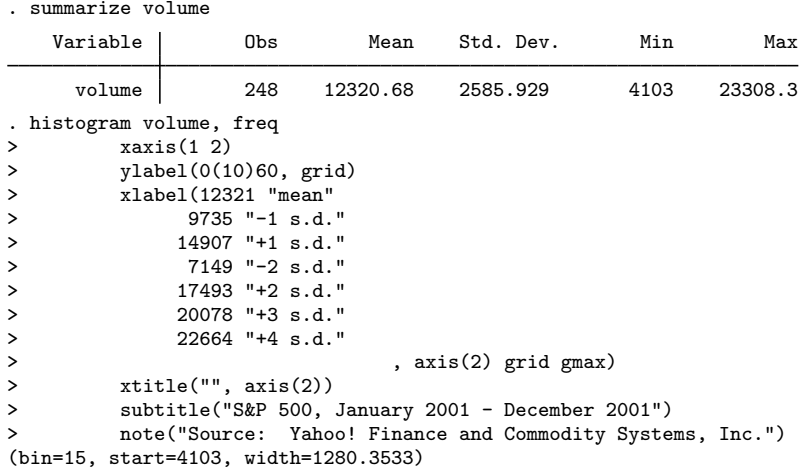

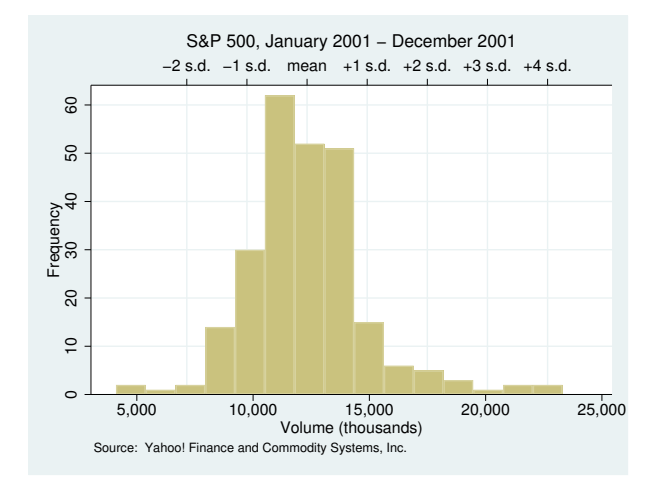

For an explanation of the xaxis() option—it created the upper and lower  $x$  axis see [G-3] *axis choice [options](http://www.stata.com/manuals/g-3axis_choice_options.pdf#g-3axis_choice_options)*. For an explanation of the ylabel() and xlabel() options, see [G-3] *axis label [options](http://www.stata.com/manuals/g-3axis_label_options.pdf#g-3axis_label_options)*. For an explanation of the subtitle() and note() options, see [G-3] *title [options](http://www.stata.com/manuals/g-3title_options.pdf#g-3title_options)*.

### <span id="page-6-0"></span>**Overlaying normal and kernel density estimates**

Specifying normal will overlay a normal density over the histogram. It would be enough to type

. histogram volume, normal

but we will add the option to our more impressive rendition:

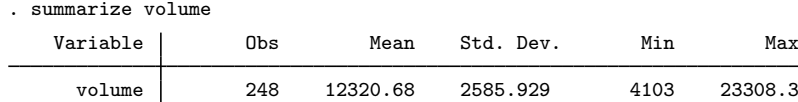

```
. histogram volume, freq normal
> xaxis(1 2)
> ylabel(0(10)60, grid)<br>> xlabel(12321 "mean"
> xlabel(12321 "mean"<br>> 9735 "-1 s.d.
                 > 9735 "-1 s.d."
> 14907 "+1 s.d."
> 7149 "-2 s.d."<br>> 77493 "+2 s.d."
> 17493 "+2 s.d."<br>> 20078 "+3 s.d."
> 20078 "+3 s.d."<br>> 22664 "+4 s.d."
> 22664 "+4 s.d."
> , axis(2) grid gmax)<br>> xtitle("", axis(2))
> xtitle("", axis(2))<br>> subtitle("S&P_500
          subtitle("S&P 500, January 2001 - December 2001")
> note("Source: Yahoo! Finance and Commodity Systems, Inc.")
(bin=15, start=4103, width=1280.3533)
```
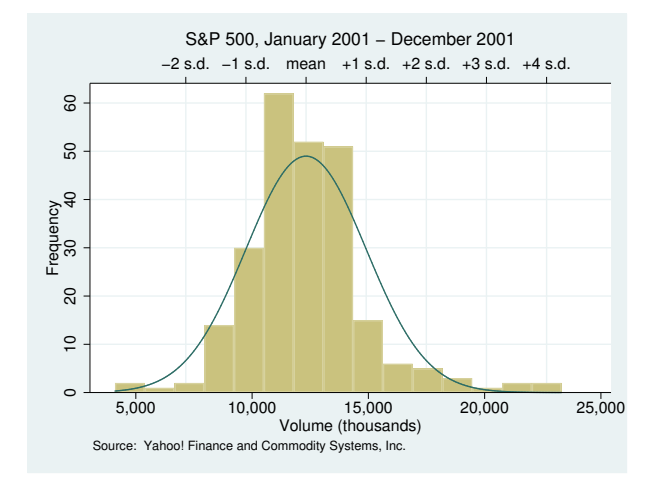

If we instead wanted to overlay a kernel density estimate, we could specify kdensity in place of normal.

### <span id="page-7-0"></span>**Histograms of discrete variables**

Specify histogram's discrete option when you wish to treat the data as discrete—when you wish each unique value of the variable to be assigned its own bin. For instance, in the automobile data, mpg is a continuous variable, but the mileage ratings have been measured to integer precision. If we were to type

```
. use http://www.stata-press.com/data/r15/auto
(1978 Automobile Data)
. histogram mpg
(bin=8, start=12, width=3.625)
```
mpg would be treated as continuous and categorized into eight bins by the default number-of-bins calculation, which is based on the number of observations, 74.

Adding the discrete option makes a histogram with a bin for each of the 21 unique values.

```
. histogram mpg, discrete
(start=12, width=1)
```
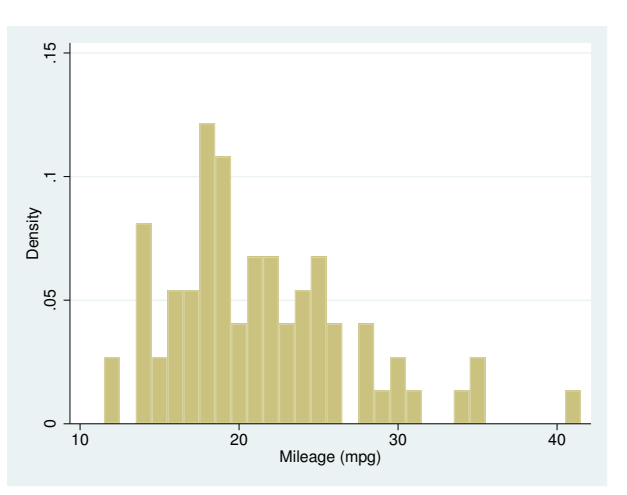

Just as in the continuous case, the  $y$  axis was reported in density, and we could specify the fraction or frequency options if we wanted it to be reported differently. Below we specify frequency, we specify addlabels to add a report of frequencies printed above the bars, we specify ylabel(,grid) to add horizontal grid lines, and we specify  $x$ label(12(2)42) to label the values 12, 14, ..., 42 on the  $x$  axis:

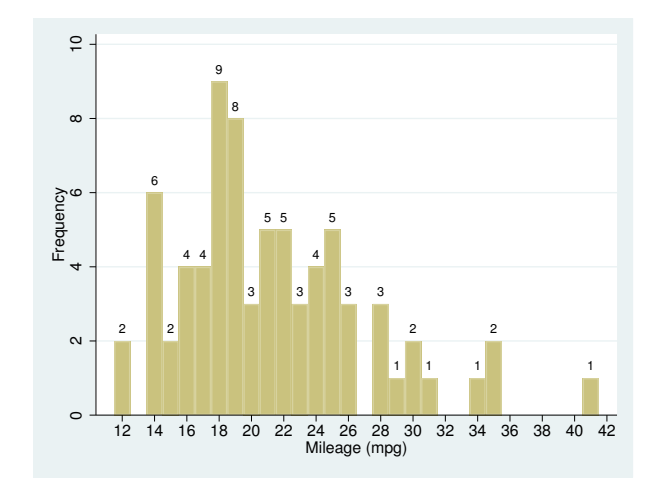

. histogram mpg, discrete freq addlabels ylabel(,grid) xlabel(12(2)42) (start=12, width=1)

### <span id="page-9-0"></span>**Use with by()**

histogram may be used with graph twoway's by(); for example,

```
. use http://www.stata-press.com/data/r15/auto
(1978 Automobile Data)
. histogram mpg, discrete by(foreign)
```
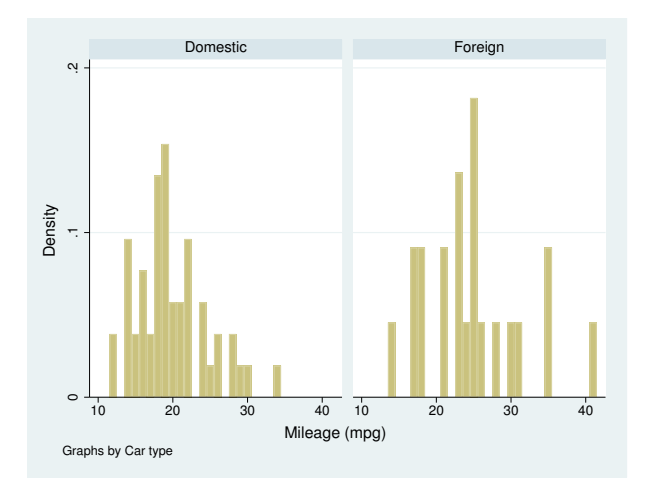

Here results would be easier to compare if the graphs were presented in one column:

. histogram mpg, discrete by(foreign, col(1))

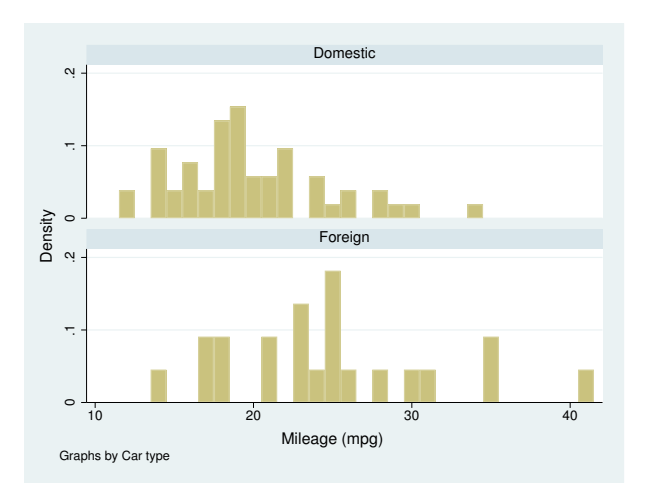

col(1) is a by() suboption—see [G-3] *by [option](http://www.stata.com/manuals/g-3by_option.pdf#g-3by_option)*—and there are other useful suboptions, such as total, which will add an overall total histogram. total is a suboption of  $by()$ , not an option of histogram, so you would type

. histogram mpg, discrete by(foreign, total)

and not histogram mpg, discrete by(foreign) total.

As another example, [Lipset](#page-10-4) [\(1993](#page-10-4)) reprinted data from the New York Times (November 5, 1992) collected by the Voter Research and Surveys based on questionnaires completed by 15,490 U.S. presidential voters from 300 polling places on election day in 1992.

```
. use http://www.stata-press.com/data/r15/voter
```

```
. histogram candi [freq=pop], discrete fraction by(inc, total)
```

```
> gap(40) xlabel(2 3 4, valuelabel)
```
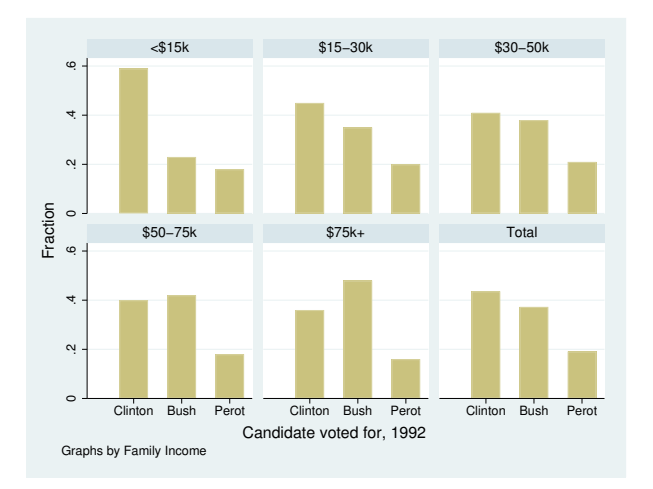

We specified gap(40) to reduce the width of the bars by  $40\%$ . We also used xlabel()'s valuelabel suboption, which caused our bars to be labeled "Clinton", "Bush", and "Perot", rather than 2, 3, and 4; see [G-3] *axis label [options](http://www.stata.com/manuals/g-3axis_label_options.pdf#g-3axis_label_options)*.

### <span id="page-10-2"></span>**Video example**

<span id="page-10-0"></span>[Histograms in Stata](http://www.youtube.com/watch?v=nPqNZVToGx8)

### **References**

<span id="page-10-4"></span>Cox, N. J. 2004. [Speaking Stata: Graphing distributions](http://www.stata-journal.com/article.html?article=gr0003). Stata Journal 4: 66–88. . 2005. [Speaking Stata: Density probability plots.](http://www.stata-journal.com/article.html?article=gr0012) Stata Journal 5: 259–273. Harrison, D. A. 2005. [Stata tip 20: Generating histogram bin variables.](http://www.stata-journal.com/article.html?article=gr0014) Stata Journal 5: 280–281. Lipset, S. M. 1993. The significance of the 1992 election. PS: Political Science and Politics 26: 7–16. Pollock, P. H., III. 2011. [A Stata Companion to Political Analysis](http://www.stata.com/bookstore/scpa.html). 2nd ed. Washington, DC: CQ Press.

## <span id="page-10-3"></span><span id="page-10-1"></span>**Also see**

- [R] [kdensity](http://www.stata.com/manuals/rkdensity.pdf#rkdensity) Univariate kernel density estimation
- [R] [spikeplot](http://www.stata.com/manuals/rspikeplot.pdf#rspikeplot) Spike plots and rootograms
- [G-2] [graph twoway histogram](http://www.stata.com/manuals/g-2graphtwowayhistogram.pdf#g-2graphtwowayhistogram) Histogram plots